# バイク用ドライブレコーダー

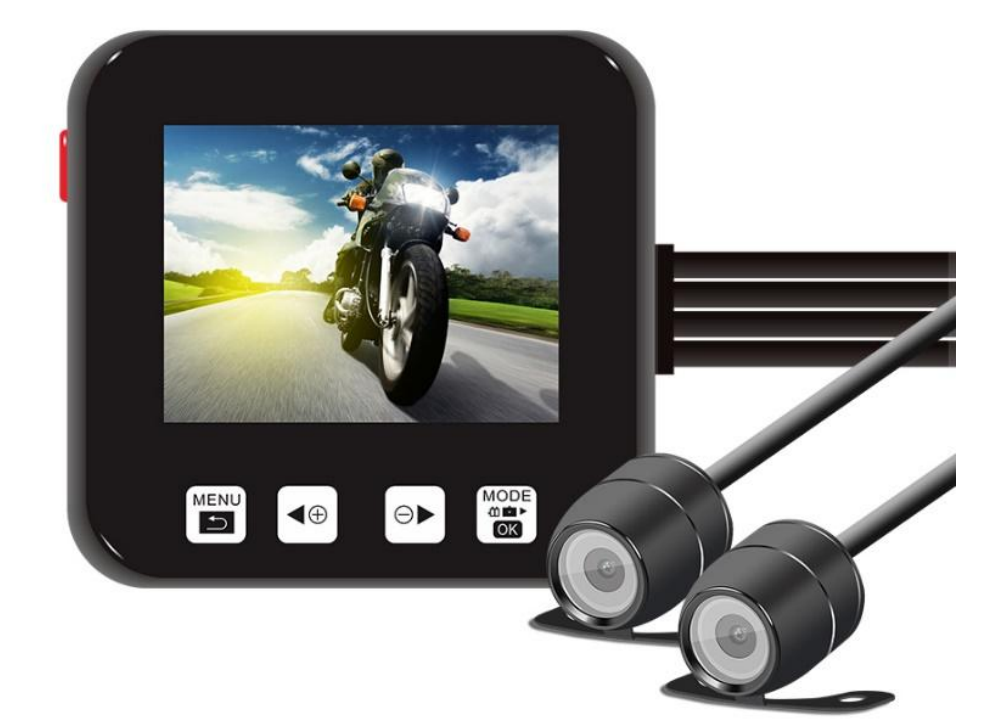

マニュアル

モデル名:C6

本製品をご購入頂き、誠に有難うございます。 本製品には 2 つの HD カメラを接続することができ、電源をオンにするだけで録画できます。オートバイや 車に使用することができます。

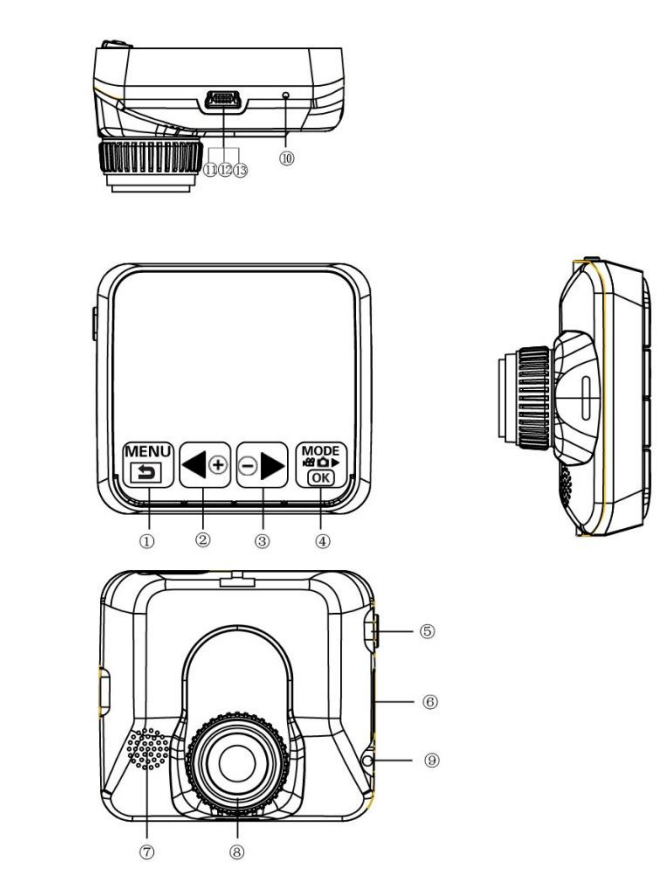

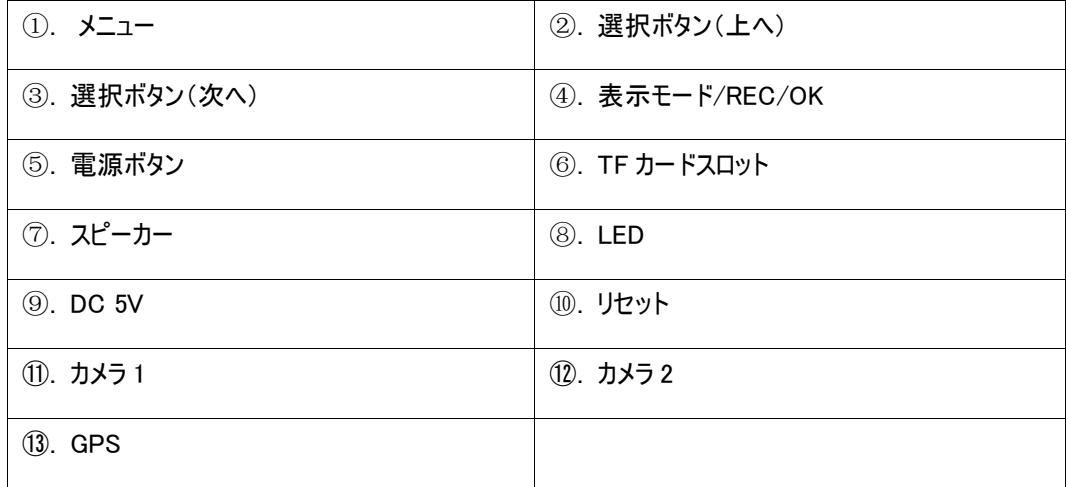

# 操作について

# ビデオ録画モード

録画モードで、「Menu(メニュー)」を長押しし、設置画面に入ります。 「UP/Down」を押してパラメーターを選択し、「OK」を押してから「Menu(メニュー)」を押して設置画 面から離れます。

## 1. ビデオ解像度

D1 720\*480

#### 2. 時間設置

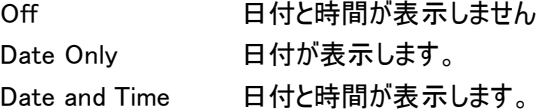

#### 3. REC 音声

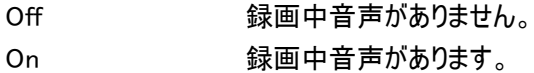

#### 4. G-センサー

G―センサーの敏感レベル(Off/ high/Medium/Low )を設置します。 衝撃を検知した時にファイルを自動的にロックし、上書きからファイルを守ります。緊急ファイル 名は「EVE.XXXXX」です。メモリーカードの容量がいっぱいになると、最も古い動画ファイルから 上書きされます。一般ファイル名は「REC.XXXXX」です。

#### 5. 停車監視モード

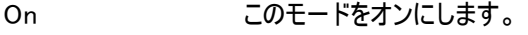

Off このモードをオフにします。

#### 6. 輝度

カメラ 1/2 の輝度を設置します。

#### 設置モード

他の画面で「Menu(メニュー)」ボタンを二回長押せば設置画面に入ることができます。 「UP/Down」を押してパラメーターを選択し、「OK」を押してから「Menu(メニュー)」を押して設置画 面から離れます。

- 1. Format / フォーマット 「TF カードのフォーマットを実行」を選択し、メモリーカードをフォーマットします。(録画できないと きはフォーマットしてみてください)
- 2. Screensaver / スクリーンセーバー スクリーンセーバー上で、いずれかのボタンを押せば画面から立ち去ります。

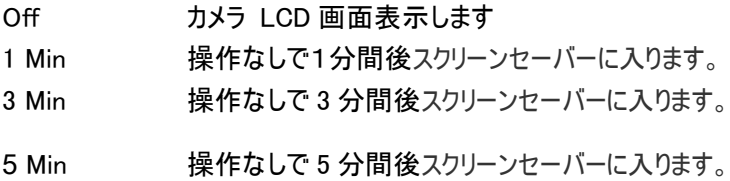

#### 3. Beep / アラーム

On この機能をオンにします。

Off この機能をオフにします。

#### 4. Language / 言語

日本語/英語/ フランス語/ ドイツ語/イタリア語/スペイン語/ポルトガル語 / 繁体字中国 語/ 簡体字中国語/ ロシア語/ トルコ語/韓国語などに対応

#### 5. Auto off

Off カメラ画面がそのまま表示しつづきます。

1 Min 操作なしで1分間後自動的に表示画面をオフにします。

3 Min 操作なしで 3 分間後自動的に表示画面をオフにします。

5 Min 操作なしで 5 分間後自動的に表示画面をオフにします。

#### 6. Sys. Reset / 出荷設定にリセット

全ての設定を出荷時の状態に戻ります。

#### 7. ライト周波数

50HZ/60HZ

#### 8. 日付入力

1)「Up/Down」ボタンを押して、数字を設置します。 2)「Mode」ボタンを押して次の設置に行きます。 3)「REC」ボタンを押して設置から離れます。

# 9. Time Zone(タイム・ゾーン)

キャンセル

設置 GPS 時間帯を設置します。

#### 10. Version / バージョン)

ソフトウェアのバージョン情報を見ます。

#### Playback Mode / 再生モード

「Mode」ボタンを押して再生モードに入ります。(「OK」ボタンを押してビデオファイルを再生します。)

- 1. 「UP/Down」ボタンを押して、前/次のファイルを選択します。
- 2. 「OK」を押して放送/停止します。

# 1. Delete / 削除

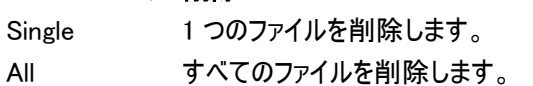

Select 複数のファイルを選択し削除します。

2. Protect / 保護

ファイルを上書きされないように保護します。

Single 1 つのファイルを保護します。

All すべてのファイルを保護します。

Select 複数のファイルを選択し保護します。

- 3. Thumbnail /Execute(実行)
- 4. File List /Execute(実行)
- 5. Volume (音量)

音量レベル 1~8 を設置します。

## GPS 機能

GPS モジュールを GPS スロットに接続し、GPS 信号を見つけたら録画し始めます。 LCD 画面に「GPS」が表示し日付/時間を自動的に更新します。

GPS ファイルを再生

#### GPS Player ( Drplayer )を開く

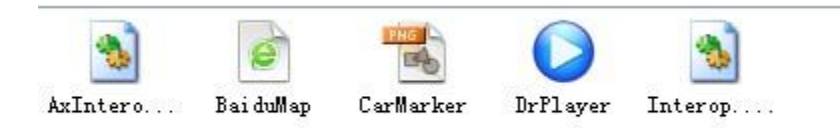

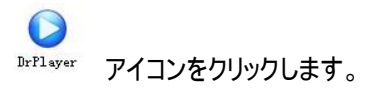

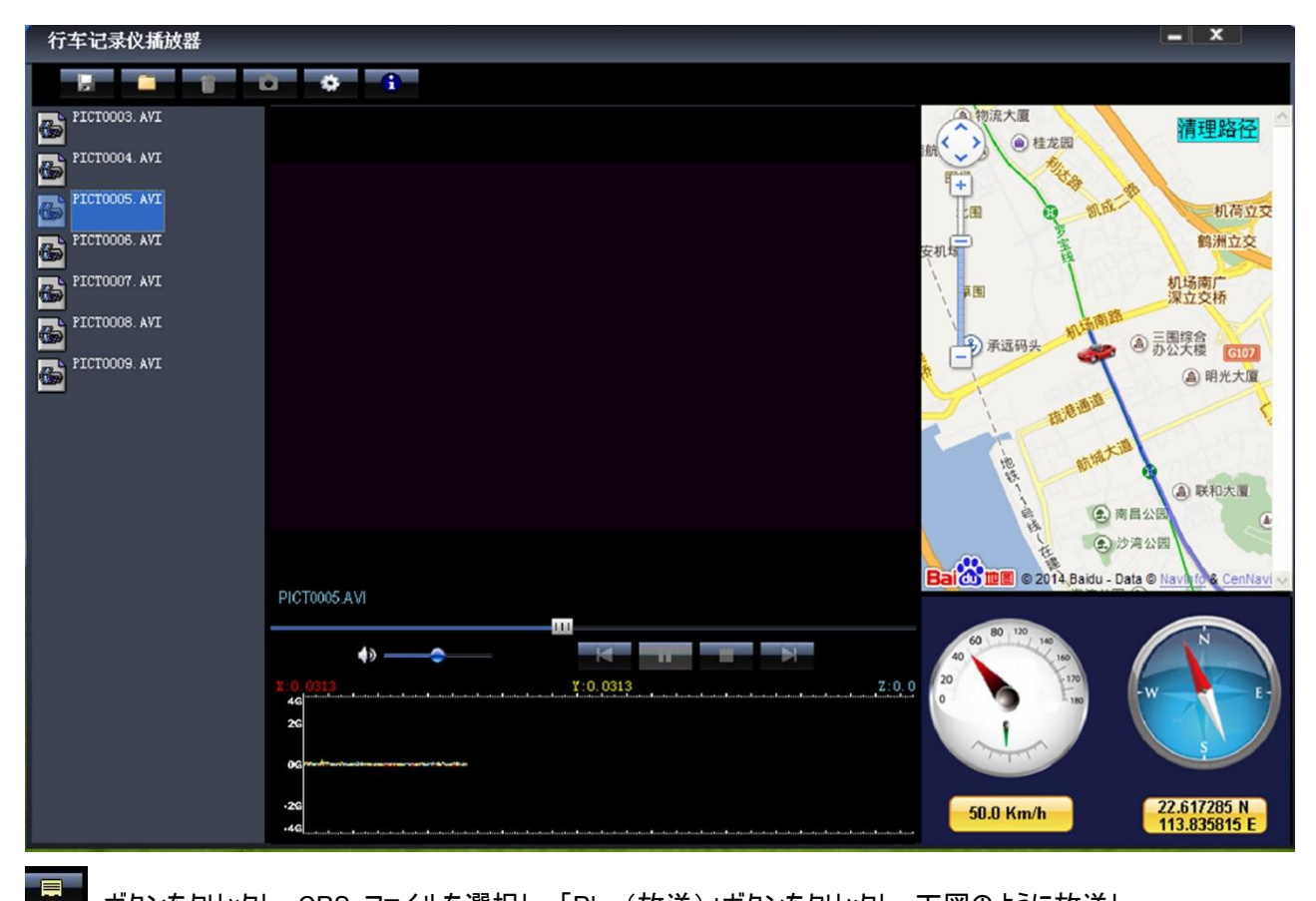

ボタンをクリックし、GPS ファイルを選択し、「Play(放送)」ボタンをクリックし、下図のように放送し

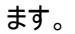

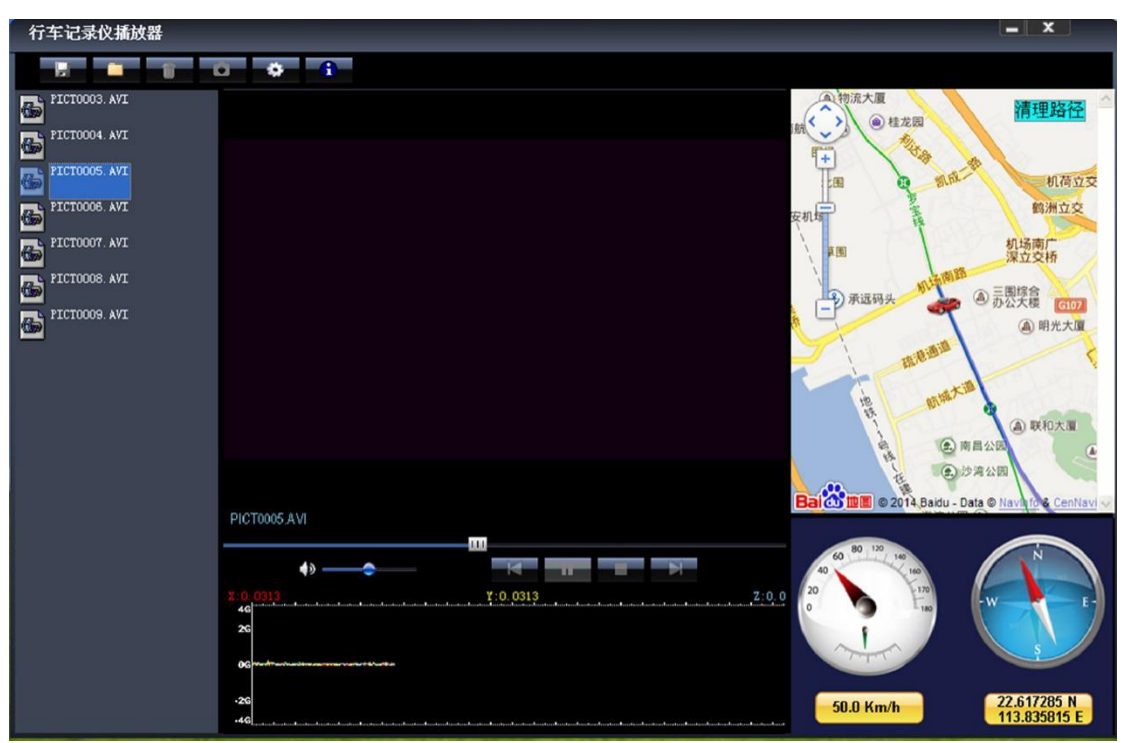

# カメラの変更

1) カメラ 1 / 2 変更 他のモードで「Down」ボタンを押してカメラ1 をカメラ2 に変えます。

2) カメラ 2 / 1 変更 他のモードで「UP」ボタンを押してカメラ 2 をカメラ 1 に変えます。

#### Loop Recording / ループ録画

衝撃を検知した時にファイルを自動的にロックし、上書きからファイルを守ります。ファイル名は 「EVE.XXXXX」です。メモリーカードの容量がいっぱいになると、最も古い動画ファイルから上書きされま す。一般ファイル名は「REC.XXXXX」です。

#### Flashlight function / 懐中電灯

カメラがオフになった場合または他のモードで電源ボタンを短く押して電灯をつけられます。もう一度押し て閉じます。

#### Parking Mode / 駐車監視モード

本体が自動オフになった場合、3分間後駐車監視モードに切り替えます。ビデオファイルは 1FPS です。 ご注意:

1)お客様の必要に応じて、この機能はオプションです。

2) 不適当な操作で本体に損傷を与えることを防ぐには、プロの人を求めて取り付けてください。

#### Data backup / データーのバックアップ

メモリーカードを取り出して、カードリーダーに入り、PCに接続し、ファイルをpcに複写することができます。

#### メモリーカードの取付:

- 1. メモリーカードをTFカードスロットに挿入します。正しい方向に従ってください。
- 2. TFカードを少し押せばスロットから取り出せます。

#### ご注意:

- 1. 本体とカードを損傷しないために、メモリーカードを正しい方向に従って挿入することをご確認くださ い。
- 2. メモリーカードは本体と交換性がない場合、再び挿入してみてください。 それとも、他のメモリーカー ドを変更してください。
- 3. 高速度メモリーカード(CLASS⑩アイコン付)をご利用ください。

# 仕様一覧

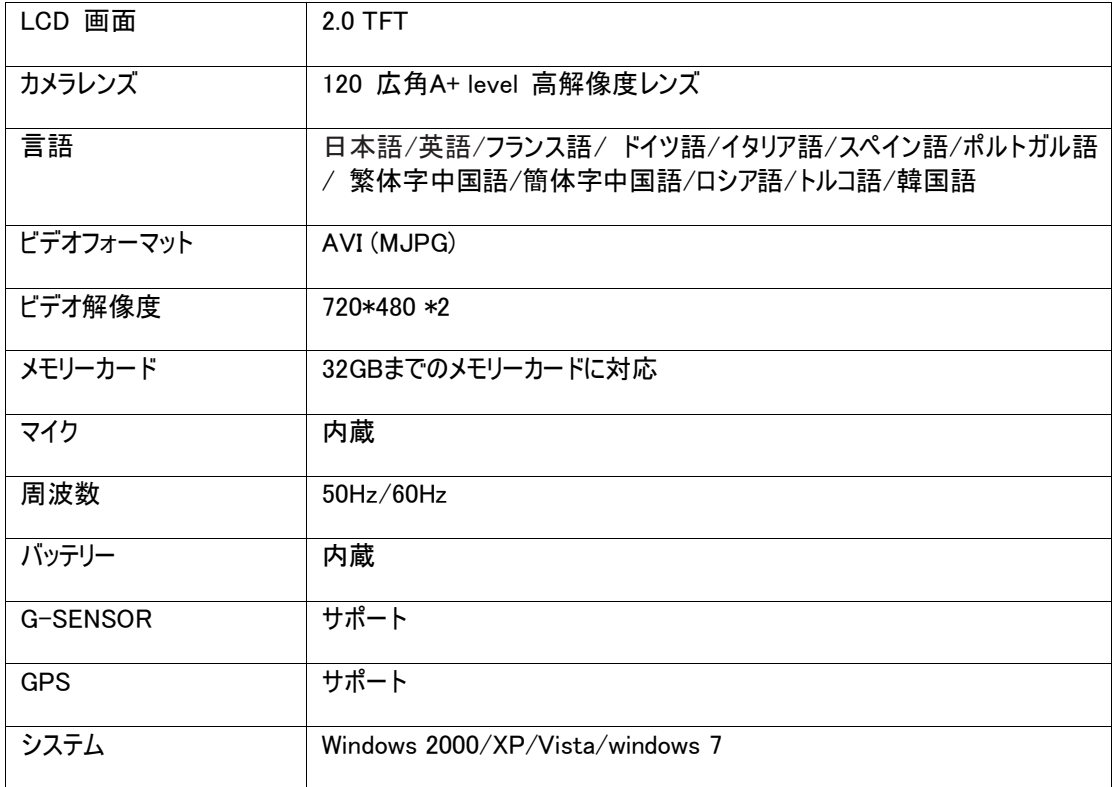

# ご注意:

- 1. カメラソフトウェアの更新は予告なし変更します。予めご了承ください。
- 2. もし、不適切な操作で本体が固まった場合、リセットボタンを押して工場出荷時の状態に戻り、カ メラがノーマル状態になります。